# 表计算高级案例: MTD-ANR和YTD-ANR计算

By 喜乐君

Oct 3, 2022

说明:本案例涉及到两次表计算嵌套,还可以结合数据混合计算达成率,再使用if判断计算线性插值得 分和排名

◆ 完整案例,作为2023年图书案例之典型(高级计算和绩效分析章节)

#### 基本的计算逻辑

- 1. V各机构、各月份的 ENR余额
- 2. Ⅴ计算各机构,各月份的 MTD-ANR余额(BNR和ENR的均值) a. 使用一次表计算,lookup,上月的ENR就是当月的BNR
- 3. √基于年初到现在各月的MTD-ANR, 计算YTD-ANR余额
	- a. 使用第二次表计算, WINDOW AVG计算, 从年初到现在
- 4. 基于YTD- ANR⽬标值,计算YTD- ANR达成率
- 5. 基于YTD- ANR达成率,计算YTD- ANR得分
	- a. 计算线性插值

# 9.9 MM / 高级嵌套: 不同计算依据的表计算嵌套

◆ 补充进入《数据可视化分析》第二版第9章9.9,作为嵌套表计算案例。

快速表计算"YTD增长率"和帕累托的"累计贡献占比"都是表计算嵌套组合的典型案例,它们都可以 通过编辑表计算、添加附加表计算快速完成。表计算嵌套的高级形式,是多个依据不同的表计算的自 定义组合。这里以笔者项目中的一个案例为代表介绍:金融行业的ENR和ANR余额分析。

本案例也适⽤于包含期初、期末的财务期间分析。

#### 1、业务背景和示例数据表

在⾦融机构发放贷款之后,要实时跟踪借款⼈的还款情况和质量。随时间变化的应收贷款余额,就是 ENR (Ending Net Receivable), 金融机构会和某个期初比较贷款余额的变化, 对应的期初贷款余额 (通常是⽉初或者年初),就是BNR(Beginning Net Receivable)。

为了平滑波动,常用平均贷款余额ANR(Average Net Receivable)表示各月的贷款余额,并以此为基 准计算各种比率, 比如提前结清比率(EPO%ANR)、净损失比率(IIP%ANR)等。

ANR也会随着时间范围不同而有所差异,比如MTD- ANR就是上月期末和本月期末的算术平均,而 YTD- ANR则是年初至今各月MTD- ANR的算术平均。常见指标关系如表9-3所示。

表9-3 不同统计日期的贷款余额指标计算及其关系

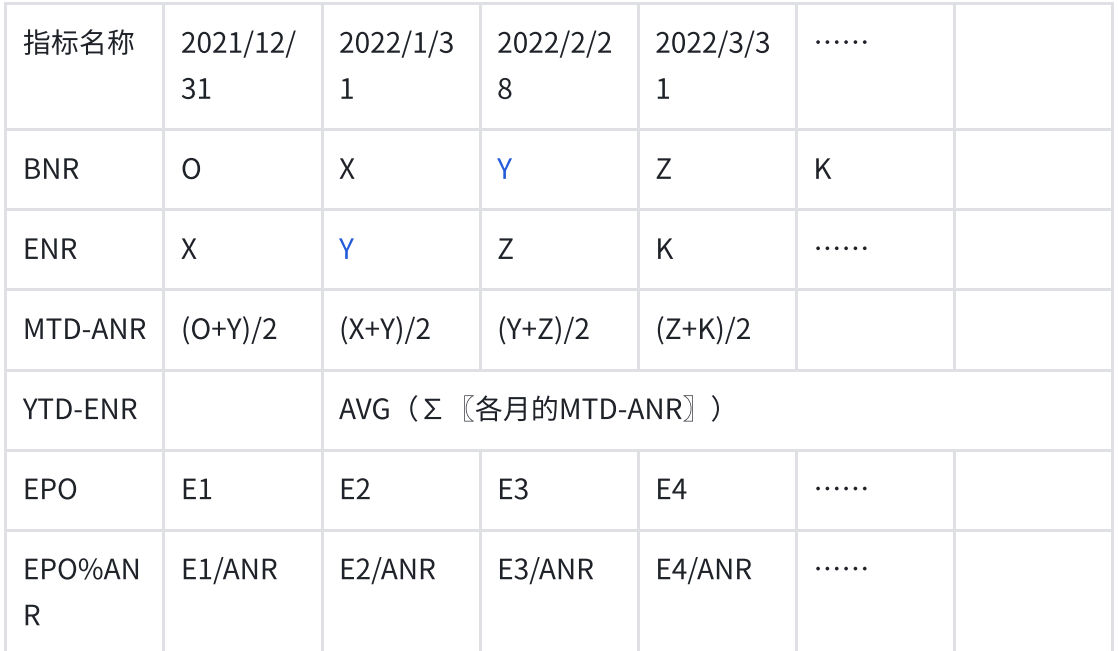

数据表可以是基于借据号的明细表,也可以是聚合到机构等特定详细级别的聚合表,核心的数据表 结果是【统计⽇期】【贷款余额】字段,它们可以反映贷款余额的历史变化,也是BNR、ANR的计算 来源。基于借据号的明细表,如表9-4所示。

表9-4 不同统计日期的借据号余额明细

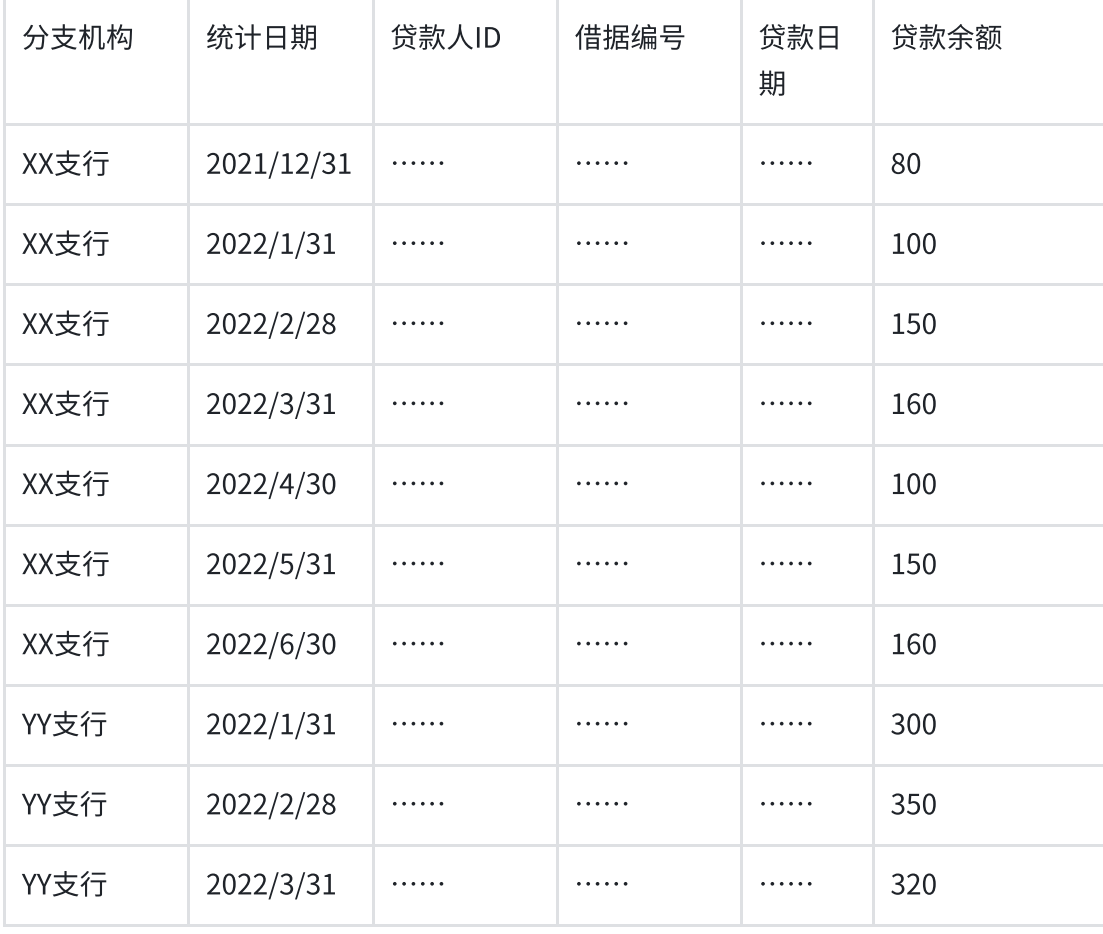

接下来,笔者介绍两种计算ANR的方法,并阐述其优劣。

## 2、基于已有字段聚合MTD-ANR数据值

很多人计算ANR,特别是计算单月的ANR,习惯使用SUMIF的方法,把日期范围和聚合值合并在一 起,于是就有了如下的判断样式:

├― [2022年5月ENR]: SUM( IF [统计日期] = #2022-05-31# THEN [贷款余额] END) )│

```
├ [2022年6月ENR]: SUM( IF [统计日期] = #2022-06-30# THEN [贷款余额] END) )│
```
之后, 使用算术计算, 获得2022年6月ANR值:

- 2022年6⽉ANR: ( [2022年5⽉ENR] + [2022年6⽉ENR]) / 2

并用类似的方法,以此为创建多个计算列,分别获得多个包含日期范围的字段 【2022年 1月ANR】、 【2022年2⽉ANR】、【2022年2⽉ANR】、【2022年3⽉ANR】……

在这样的"习惯"之下,分析师甚至于预先写好全年的指标,然后在分别创建各月的YTD-ANR值。这 种方法适合于计算单月的指标,但在构建ANR趋势时,局限性就会暴露无疑;在大数据分析中,这种 方法更大的问题在于,严重的拖累数据库查询的性能——因为上述方法是借助于IF行级别判断间接完成 筛选,大量的行级别计算,正是数据库查询的陷阱。

推荐的方法是,充分利用聚合的结果,再把日期参与其中,通过聚合的二次计算的方式,既无需创建 每个月的计算结果字段,又避免了大量的行级别计算拖累数据库计算性能。

如图9-81所示,以"各统计日期(年月)的贷款余额总和"为问题构建交叉表(由于数据表的统计日 期为各月月末日期,因此这里统计日期精确值代表各月末),通过LOOKUP函数即可获得上一期的贷 款余额总和,上⼀期的期末正是当前期间的期初。

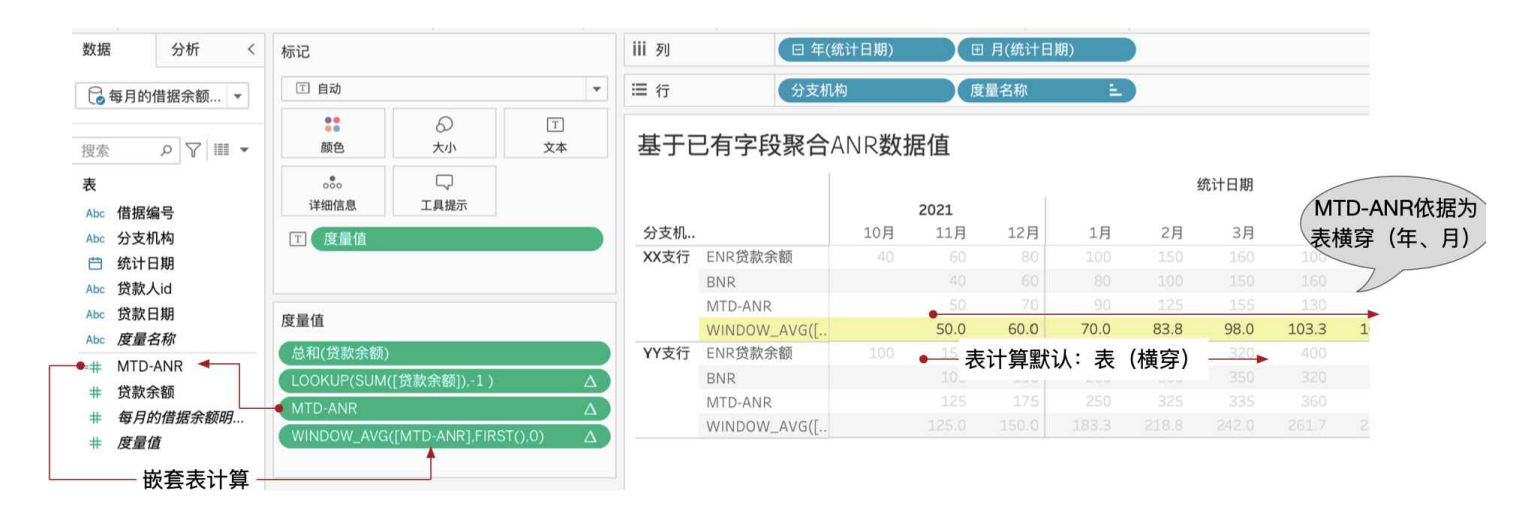

图9 81 使用LOOKUP函数计算期初值和平均贷款余额

基于当前的贷款余额总和、上⼀期的贷款余额总和,就可以创建平均贷款余额。 相比之前SUMIF的方法,这个方法特别适合于构建趋势分析。

### 3、嵌套表计算,计算YTD-ANR

这里的关键是,在上述表计算的基础上,进一步计算YTD-ANR。

YTD- ANR计算年初当前月份的累积ANR平均,对于当年中的每个月份,计算的起点相同、终点不同, 这正是9.5.3小节WINDOW AVG移动聚合的应用场景。

计算的难点在于,YTD-ANR需要嵌套之前的MTD-ANR表计算,但是前者以年度为计算范围、月份为计 算依据,后者则要以年度、⽉份为计算依据(1⽉份的期初正是上年12⽉的期末值)。两个计算依据不 同的表计算组合,就要像快速表计算⼀样分别指定。

如图9-82所示,首先把此前的MTD-ANR计算拖入左侧保存为已有字段,重命名为"MTD-ANR",之后 使用WINDOW\_AVG计算嵌套MTD-ANR计算,由于YTD-ANR是从年初开始,也就是区域内第一个值, 可以使⽤FIRST参数指定完成:

WINDOW\_AVG( [MTD-ANR], FIRST(), 0 )

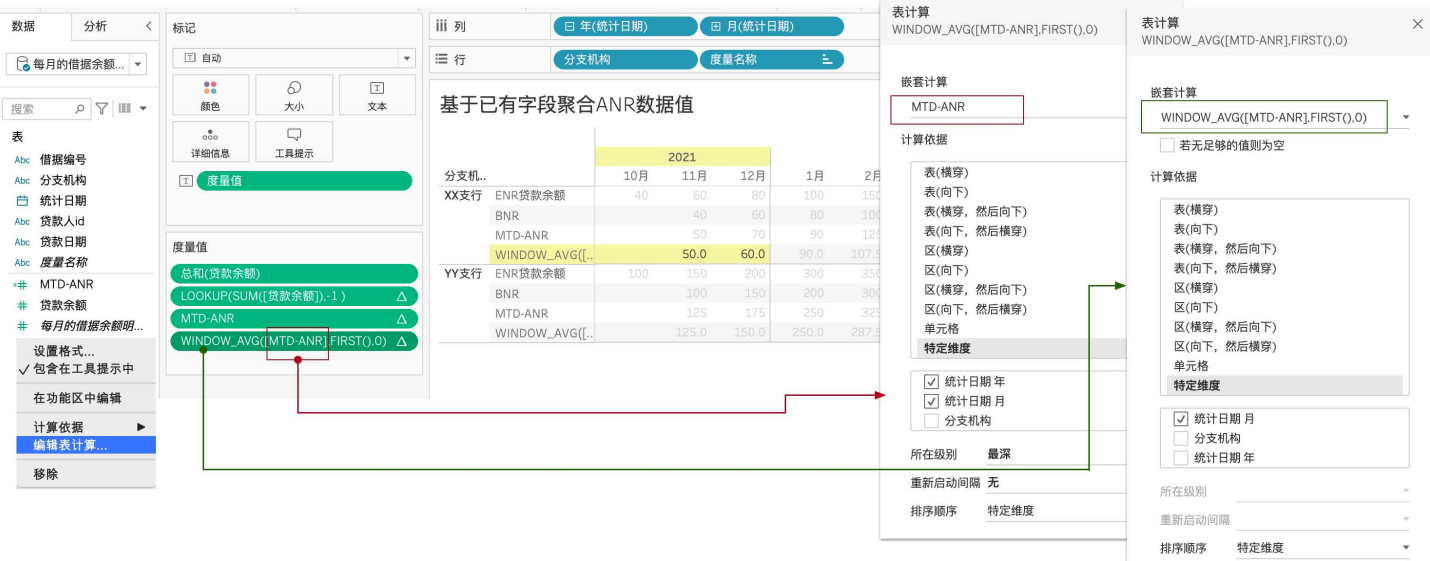

图9 82 创建MTD-ANR计算,并嵌套构建YTD-ANR计算

难点在于,MTD-ANR和YTD-ANR的表计算依据不同。这种情况下的嵌套,必须在字段设置中预先设 置,⽽且只能使⽤明确指定字段,类似于SQL中的OVER语法。

如图9-83所示,点击嵌套的表计算,选择"编辑表计算…",可以分别选择被嵌套的表计算以及完整 的表计算,分别设置计算的依据。这样,才能获得完整具有业务意义的计算值。

图9 83 分别编辑"嵌套表计算"的计算依据

编辑嵌套表计算的前提,是把被嵌套的表计算保存为独立的字段引用。

当然,相当于之前的SUMIF方法,表计算性能更好,但在展现单一月份的计算结果时,往往难以控 制,这也是业务分析师在使用表计算时常见的苦扰。

# 后续补充: ANR的目标值、考核得分计算(使用线性插值)

#### 1. ANR分月目标值

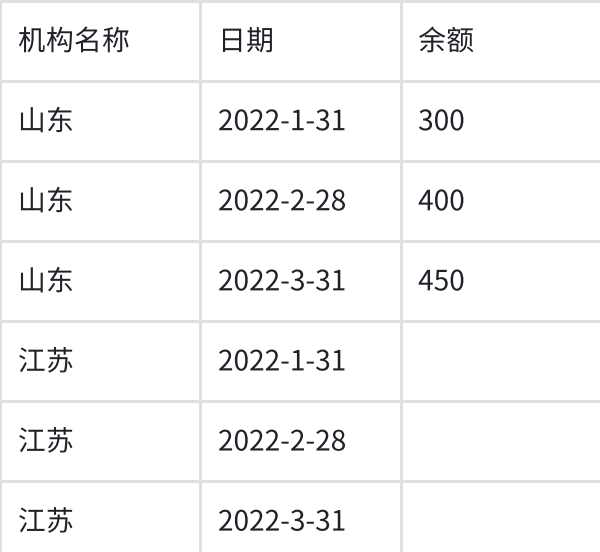